# Inspired Collectors How to Use Review & Comment

v. 11/19/17

The following instructions will show you how to use the Review & Comment section of the Inspired Collectors web site.

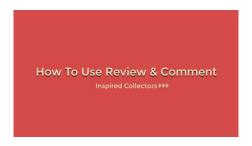

Video Tutorial on YouTube (2:39):

"How to Use Review & Comment on the Inspired Collectors Web Site"

### **Step-by-Step Instructions**

#### Step 1: Login

The first step is to Login. Go to the Main Menu. Select Login.

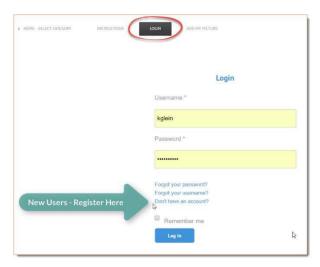

If you haven't already registered, select the "Don't have an account?" option and register.

Otherwise, enter your **Username** and **Password**. Oh, it may be helpful to check the "Remember me" option, too. Then **press the "Log in" button**.

#### Step 2: Go to the Item Page

Find the item, then go to the **Item Page**.

#### Step 3: Scroll down to the Review & Comment section

Scroll down the item page. Right below the picture you'll see a section with two tabs. The first tab is titled 'Reviews'. The second tab is labelled 'Post Review'.

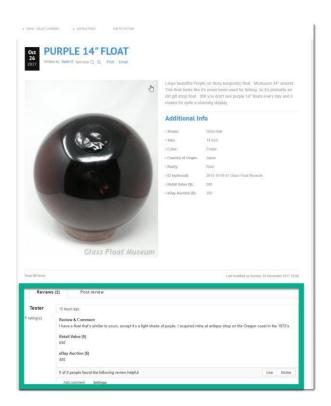

Step 4: Click on the 'Post Review' tab

#### **Step 5**: Enter your Review & Comment

There's lots of room here to write whatever you want.

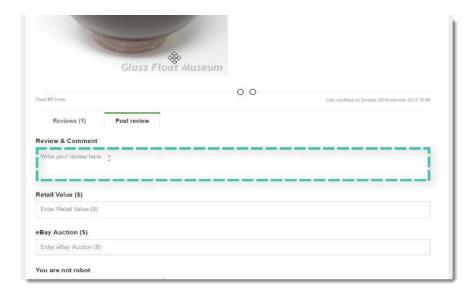

#### **Step 6**: Enter Your Guesstimate of Value

You can help other folks in your collector community by sharing your guesstimate of the **Retail Value** and **eBay Auction Value**.

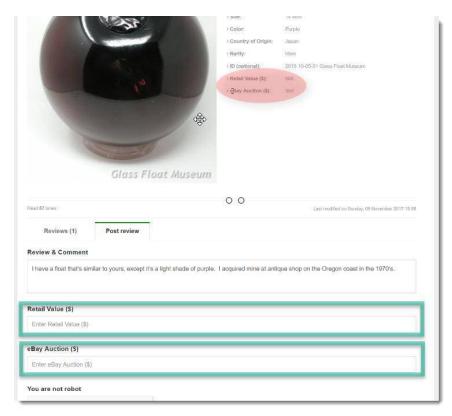

## <u>Step 7</u>: Check the Box next to "I'm not a robot", then click the blue **Submit** button.

#### Step 8: Other Options in the Review & Comment section

You've also got some **other options** to communicate and share in the review & comment section.

- You can **Like** a review.
- You can **Add a Comment** to existing review.
- You can **Reply** to a comment.

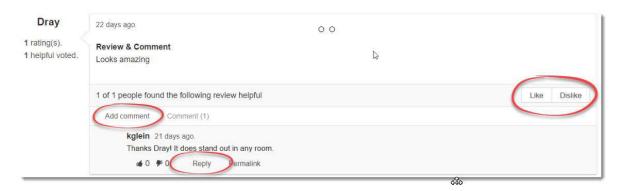

Well, that's all there is to it.

Now, you know how to use the review & comment section.